# **How to attend a Microsoft Teams Live Event**

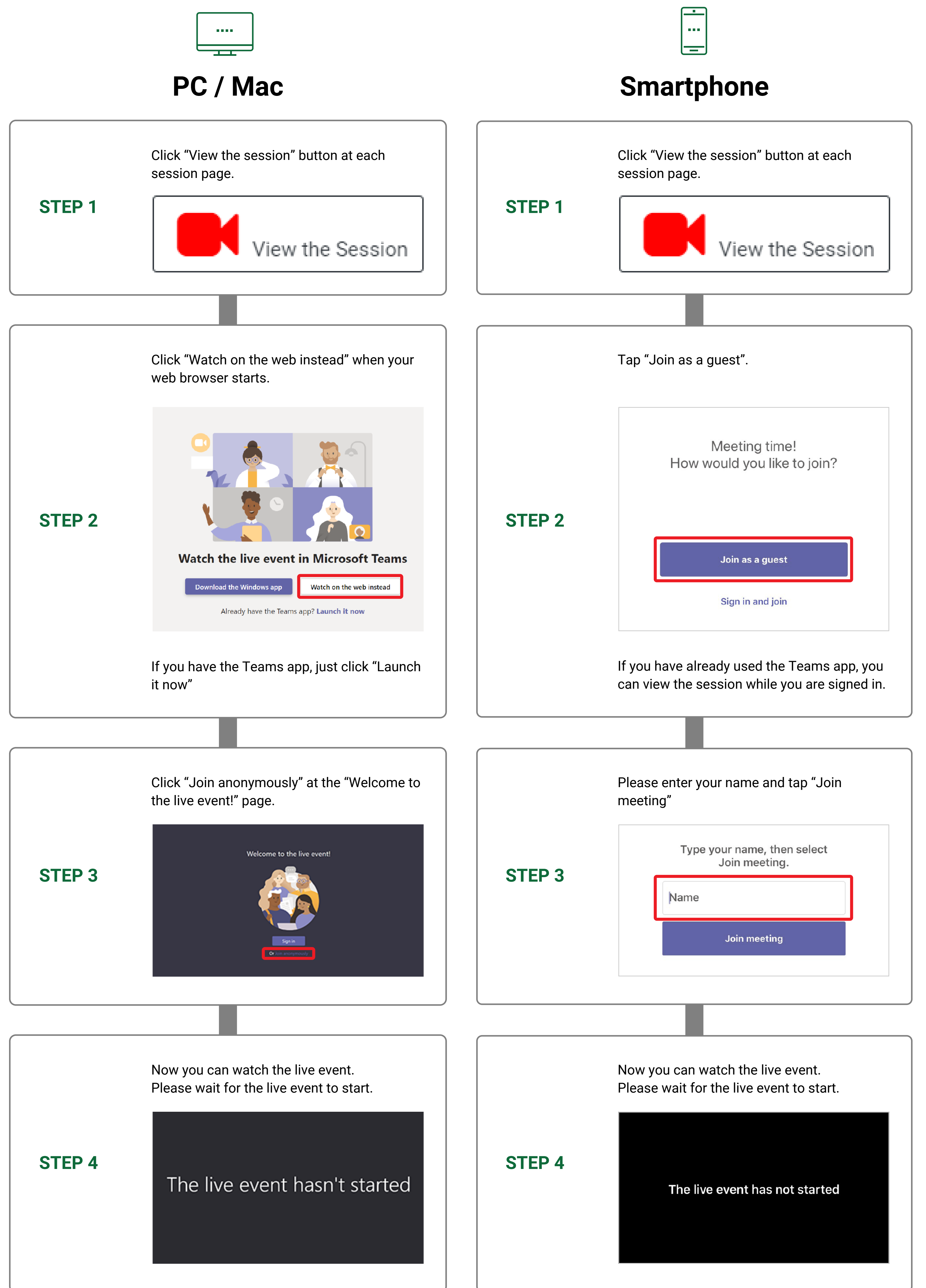

# **How to ask a question in the live session**

#### PC/Mac:

Minimum OS: Windows 8, MacOS X 10

### WEB BROWSER (PC/Mac):

Minimum Requirements: Microsoft Edge RS2, Google Chrome (Ver.3), Firefox (Ver.3), Internet Explorer 11 \*Safari is not supported.

#### SMARTPHONE:

Minimum OS Requirements: Android 4.4, iOS 10 The Microsoft Teams app is required. Please download and install the app before you join

In case if you cannot join the Teams Live, please call +81-(0)75-705-2036 Available time: 21:30 - 25:30 3rd October (JST), 12:30 - 14:00 and 20:30 - 24:30 4th to 6th October (JST)

## System Requirements

\*A connection speed greater than 2Mbps is required to watch Live.

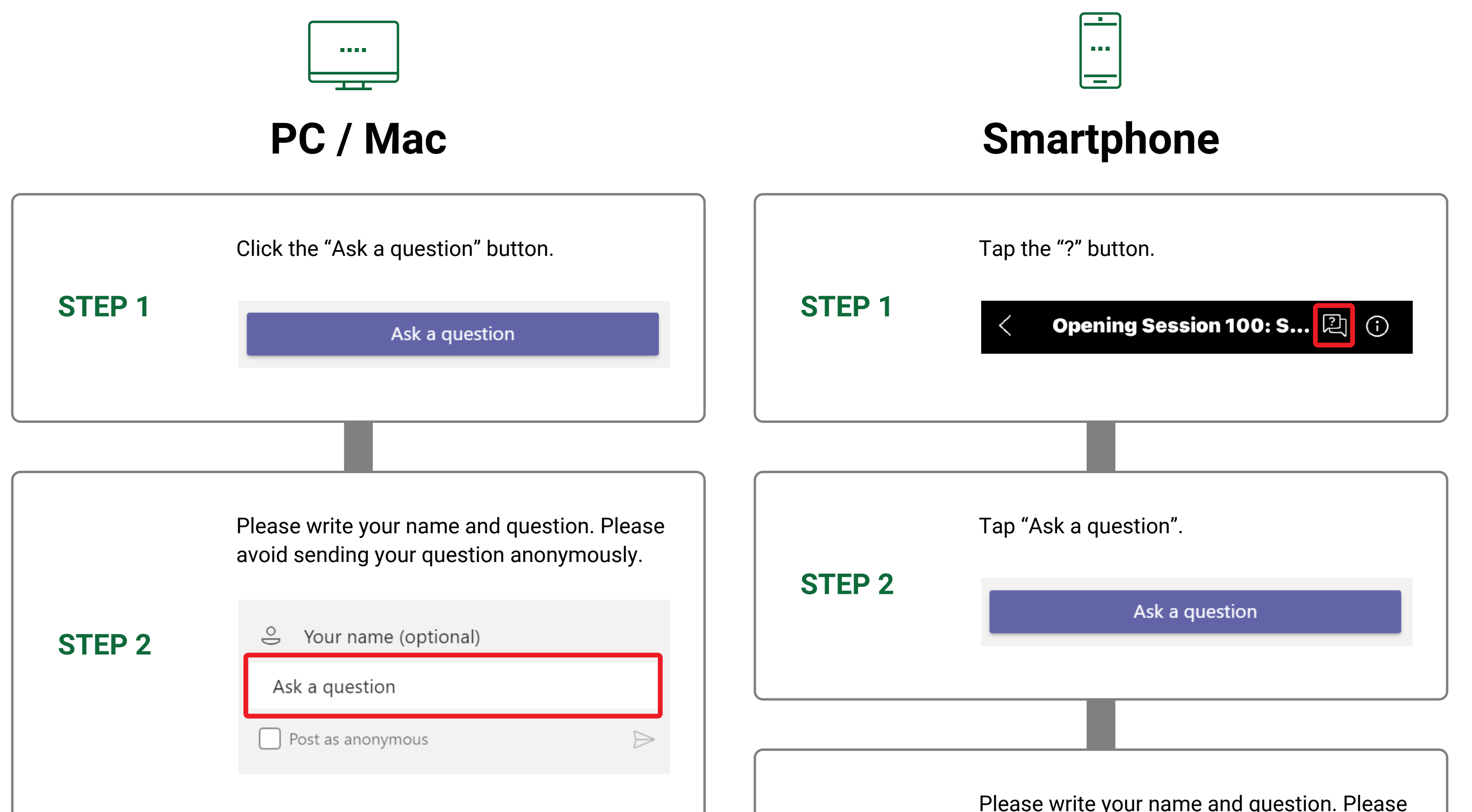

\*Please leave and re-join if you experience technical issues while watching.

\*If you are unable to hear anything, please check that your speakers are not muted or the volume turned down to zero.

\*Click "pause" to temporary stop, "play" to restart playback during the live session. Click "LIVE" to return back to real time live.

### Note

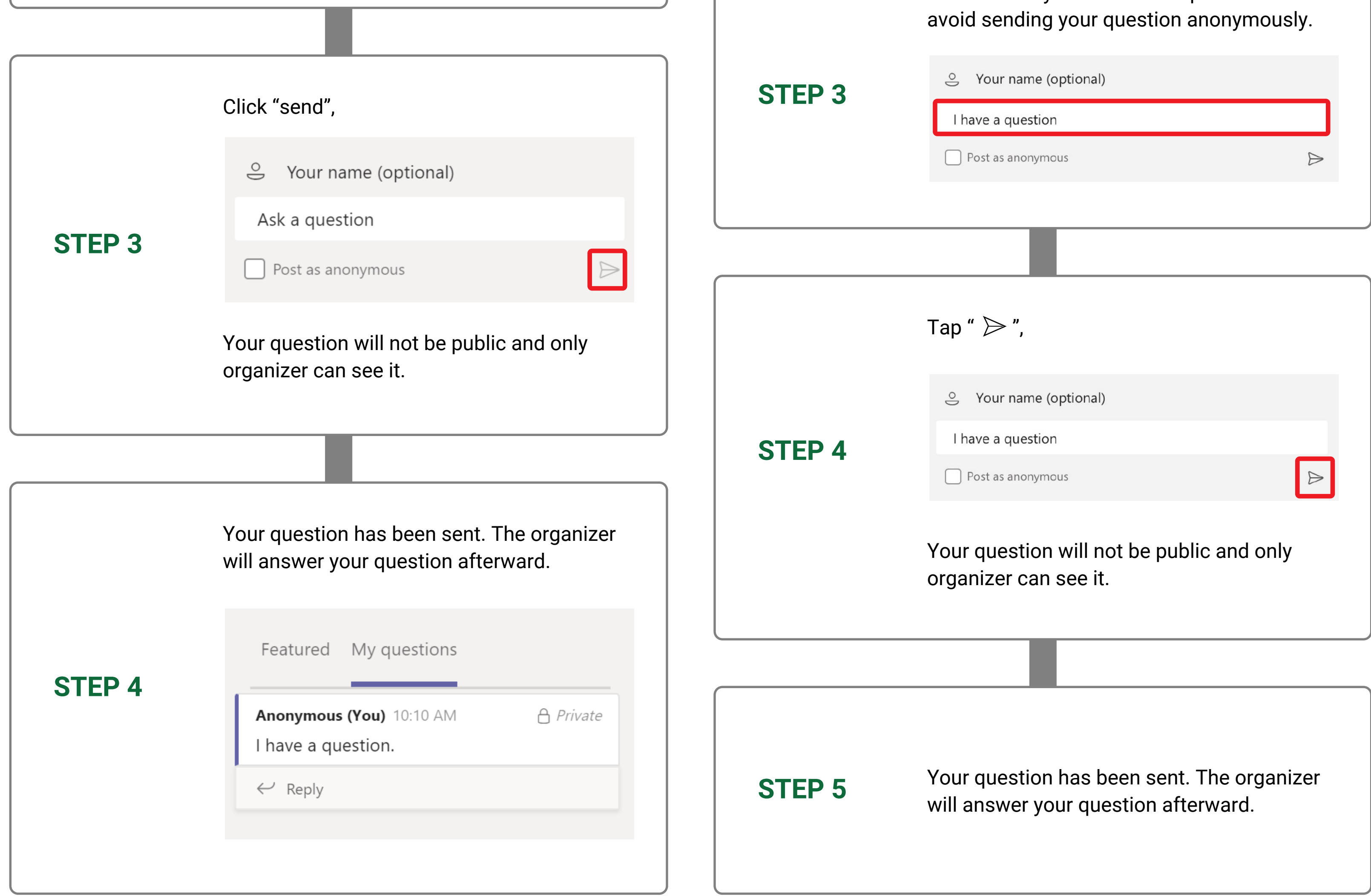